# Monitor LCD Acer

# Podręcznik użytkownika

Copyright © 2013. Acer Incorporated. All Rights Reserved.

Acer LCD Monitor User's Guide Original Issue: 01/20 13

Changes may be made periodically to the information in this publication without obligation to notify any person of such revisions or changes. Such changes will be incorporated in new editions of this manual or supplementary documents and publications. This company makes no representations or warranties, either expressed or implied, with respect to the contents hereof and specifically disclaims the implied warranties of merchantability or fitness for a particular purpose.

Record the model number, serial number, purchase date and place of purchase information in the space provided below. The serial number and model number are recorded on the label affixed to your computer. All correspondence concerning your unit should include the serial number, model number and purchase information.

No part of this publication may be reproduced, stored in a retrieval system, or transmitted, in any form or by any means, electronically, mechanically, by photocopy, recording or otherwise, without the prior written permission of Acer Incorporated.

Acer LCD Monitor User's Guide

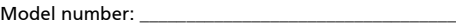

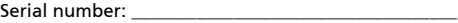

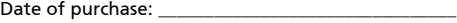

Place of purchase: \_\_\_\_\_\_\_\_\_\_\_\_\_\_\_\_\_\_\_\_\_\_\_\_\_\_\_\_\_\_\_\_

Acer and the Acer logo are registered trademarks of Acer Incorporated. Other companies' product names or trademarks are used herein for identification purposes only and belong to their respective companies.

### <span id="page-2-0"></span>Specjalne uwagi dotyczące monitorów LCD

Podane poniżej objawy, są normalne podczas stosowania monitorów LCD i nie oznaczają problemu

- **•** Z powodu natury światła jarzeniowego, na początku używania ekran może migać. Wyłącz przełącznik zasilania i włącz go ponownie w celu likwidacji migania.
- **•** Mogą wystąpić delikatne nierówności jasności ekranu w zależności od stosowanego wzoru pulpitu.
- **•** Ekran LCD zawiera 99,99% lub więcej efektywnych pikseli. Może on zawierać 0,01% nieprawidłowo wyświetlanych punktów, spowodowanych brakującymi pikselami lub stale świecącymi pikselami.
- **•** Z powodu natury obrazu LCD, po kilkugodzinnym wyświetlaniu tego samego obrazu, mimo przełączenia do nowego obrazu, na ekranie może utrzymywać się powidok. W takiej sytuacji, obraz będzie przywracany powoli poprzez zmianę obrazu lub wyłaczenie zasilania na kilka godzin.

### <span id="page-2-1"></span>Informacje dotyczące bezpieczeństwa i wygodnego użytkowania

### <span id="page-2-2"></span>Instrukcje dotyczące bezpieczeństwa

Przeczytaj uważnie podane instrukcje. Zachowaj ten dokument do wykorzystania w przyszłości. Należy stosować się do wszystkich instrukcji oznaczonych na produkcie.

#### <span id="page-2-3"></span>Czyszczenie monitora

Przeczytaj uważnie podane instrukcje dotyczące czyszczenia monitora:

- **•** Przed czyszczeniem monitor należy zawsze odłączyć od zasilania.
- **•** Użyj miękkiej szmatki do wytarcia ekranu i przodu oraz boków obudowy.

### <span id="page-2-4"></span>Podłączanie/odłączanie urządzenia

Podczas podłączania i odłączania zasilania od monitora LCD należy przestrzegać następujących zaleceń:

- **•** Przed podłączeniem przewodu zasilającego do gniazda zasilania prądem zmiennym należy upewnić się, że monitor jest zamocowany do podstawy.
- **•** Przed podłączeniem jakichkolwiek kabli lub odłączeniem przewodu zasilającego należy upewnić się, że monitor LCD oraz komputer są wyłączone.
- **•** Jeśli system posiada wiele źródeł zasilania, odłącz zasilanie od systemu poprzez odłączenie wszystkich przewodów zasilających od zasilaczy.

### <span id="page-3-0"></span>**Dostepność**

Upewnij się, że gniazdo zasilania, do którego podłączany jest przewód zasilający jest łatwo dostępne i położone jak najbliżej operatora. Aby odłączyć zasilanie od urządzenia należy odłączyć przewód zasilający od gniazda zasilania prądem elektrycznym.

#### <span id="page-3-1"></span>Bezpieczne słuchanie

W celu ochrony słuchu należy stosować się do następujących instrukcji.

- **•** Stopniowo zwiększaj głośość, aż do uzyskania wyraźnego i wygodnego słuchania, bez zniekształceń.
- **•** Po ustawieniu poziomu głośności nie należy zwiększać go dalej po wyregulowaniu go do poziomu akceptowanego przez uszy.
- **•** Należy ograniczyć długość czasu słuchania muzyki z wysoką głośnością.
- **•** Należy unikać zwiększania głośności w celu zagłuszenia hałasu z otoczenia.
- **•** Głośność należy zmniejszyć, jeśli nie słychać ludzi mówiących w pobliżu.

### <span id="page-3-2"></span>Ostrzeżenia

- **•** Nie należy używać tego produktu w pobliżu wody.
- **•** Nie należy umieszczać tego produktu na niestabilnym wózku, podstawie lub stole. Upadek produktu może spowodować jego poważne uszkodzenie.
- **•** Szczeliny i otwory służą do wentylacji i mają zapewnić prawidłowe działanie produktu i chronić go przed przegrzaniem. Nie należy ich blokować lub przykrywać. Nigdy nie należy blokować szczelin wentylacyjnych poprzez umieszczanie produktu na łóżku, sofie lub innej podobnej powierzchni. Nigdy nie należy umieszczać tego produktu obok lub nad grzejnikiem lub miernikiem ciepła lub w zabudowie, jeśli nie zostanie zapewniona odpowiednia wentylacja.
- **•** Nigdy nie należy wpychać jakichkolwiek obiektów do tego produktu przez szczeliny obudowy, ponieważ mogą one dotknąć do niebezpiecznych punktów będących pod napięciem lub spowodować zwarcie części, a w rezultacie pożar lub porażenie prądem elektrycznym. Nigdy nie należy dopuszczać do przedostania się do produktu jakichkolwiek płynów.
- **•** Aby uniknąć zniszczenia komponentów wewnętrznych i zabezpieczyć przed wyciekiem baterii, nie należy umieszczać produktu na drgającej powierzchni.
- **•** Nigdy nie należy używać podczas uprawiania sportu, ćwiczeń lub w innym otoczeniu narażonym na wibracje, które mogą spowodować nieoczekiwane zwarcie lub uszkodzenie urządzeń wewnętrznych.

### <span id="page-3-3"></span>Korzystanie z zasilania energią elektryczną

- **•** Ten produkt powinien być zasilany przy użyciu parametrów zasilania wskazanych na etykiecie. Przy braku pewności, co do parametrów dostępnego w danej okolicy sieci zasilającej należy sprawdzić te informacje u dostawcy lub w lokalnym zakładzie energetycznym.
- **•** Nie należy kłaść na przewodzie zasilającym żadnych przedmiotów. Nie należy

umieszczać tego produktu w miejscu, gdzie może być nadeptywany przez przechodzące osoby.

- **•** Jeśli z tym produktem używany jest przedłużacz, należy sprawdzić, czy łączny amperaż urządzeń połączonych do przedłużacza nie przekracza amperażu przedłużacza. Należy również sprawdzić, czy łączny amperaż wszystkich produktów połączonych do gniazda ściennego nie przekraczać wartości znamionowej bezpiecznika.
- **•** Nie należy przeciążać gniazda zasilania, listwy zasilającej lub odbiornika poprzez podłączanie zbyt wielu urządzeń. Całkowite obciążenie systemu nie może przekraczać 80% wartości znamionowej obciążenia obwodu. Jeśli używane są listwy zasilające, obciążenie nie powinno przekraczać 80% wartości znamionowej prądu na wejściu listwy zasilającej.
- **•** Przewód zasilający tego produktu jest wyposażony w trzy-przewodową wtyczkę z uziemieniem. Wtyczka ta pasuje do gniazd zasilania z uziemieniem. Przed podłączeniem wtyczki zasilania należy upewnić się, że gniazdo zasilania jest prawidłowo uziemione. Nie należy podłączać wtyczki do nieuziemionego gniazda zasilania. Szczegółowe informacje można uzyskać u elektryka.

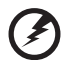

**Ostrzeżenie! Kołek uziemienia pełni funkcję ochronną. Używanie gniazda zasilania, bez prawidłowego uziemienia, może spowodować porażenie prądem elektrycznym i/lub obrażenia.**

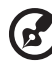

**Uwaga:** Kołek uziemienia zapewnia także dobre zabezpieczenie przed zakłóceniami wytwarzanymi przez pobliskie urządzenia elektryczne, które mogą wpływać na wydajność tego produktu.

**•** Produkt ten można używać wyłącznie z dostarczonym przewodem zasilającym. Jeśli potrzebna jest wymiana przewodu zasilającego należy sprawdzić, czy nowy przewód spełnia następujące wymagania: typ odłączalny, wymieniony na liście UL, z certyfikatem CSA, typ SPT-2, minimalna wartość znamionowa 7A 125V, aprobata VDE lub jej ekwiwalent, maksymalna długość 4,5 metra (15 stóp).

#### <span id="page-4-0"></span>Naprawa produktu

Nie należy naprawiać tego produktu samodzielnie, ponieważ otwieranie lub zdejmowanie pokryw może spowodować porażenie poprzez dotknięcie do niebezpiecznych punktów będących pod napięciem. Wszelkie naprawy należy powierzać wyłącznie wykwalifikowanemu personelowi serwisu.

Produkt ten należy odłączyć od ściennego gniazda zasilania i powierzyć jego naprawę wykwalifikowanemu personelowi serwisu, gdy:

- **•** przewód zasilający zostanie uszkodzony, przecięty lub zapieczony
- **•** do produktu został wylany płyn
- **•** produkt został wystawiony na działanie deszczu lub wody
- **•** produkt został upuszczony lub uszkodzona została jego obudowa
- **•** produkt wykazuje wyraźne oznaki zmiany wydajności, co oznacza potrzebę naprawy
- **•** produkt nie działa normalnie, mimo stosowania się do instrukcji działania

**Uwaga:**Należy regulować tylko te parametry, które są wymienione w instrukcjach działania, ponieważ nieprawidłowa regulacja innych parametrów może spowodować uszkodzenie i często wymaga dużego nakładu pracy wykwalifikowanego technika serwisu, w celu przywrócenia normalnego działania produktu.

#### Miejsca zagrażające wybuchem

Urządzenie należy wyłączyć w miejscach zagrażających wybuchem i stosować się do wszystkich znaków i instrukcji. Miejsca o atmosferze zagrażającej wybuchem, to miejsca, gdzie zwykle znajdują się polecenia wyłączenia silnika samochodu. Świece w takich miejscach mogą spowodować wybuch lub pożar, a w rezultacie obrażenia ciała lub nawet śmierć. Urządzenie należy wyłączyć w pobliżu pomp paliwowych na stacjach obsługi. Należy przestrzegać ograniczeń w używaniu sprzętu radiowego w składach paliwa, magazynach i miejscach dystrybucji; w zakładach chemicznych; lub w miejscach wykonywania piaskowania. Miejsca zagrożone wybuchem są często, choć nie zawsze oznaczone. Obejmują one pokłady statków, urządzenia do transportu lub składowania chemikaliów, pojazdy napędzane gazem (takim jak propan lub butan) i miejsca, gdzie powietrze zawiera chemikalia lub groźne cząsteczki takie jak plewy, pył lub proszki metalu.

### <span id="page-5-0"></span>Dodatkowe informacje dotyczące bezpieczeństwa

Urządzenie i jego elementy jego rozbudowy, mogą zawierać małe części. Należy je trzymać poza zasięgiem małych dzieci.

### <span id="page-6-0"></span>Oświadczenie dotyczące pikseli LCD

Urządzenie LCD jest wytwarzane z wykorzystaniem wysokiej precyzji technik produkcji. Jednak, niektóre piksele mogą zostać utracone lub mogą być wyświetlane w postaci czarnych lub czerwonych punktów. Nie ma to wpływu na zapisany obraz i nie oznacza nieprawidłowego działania.

Ten produkt został dostarczony z możliwością obsługi zarządzania zasilaniem:

- **•** Uaktywnianie trybu uśpienia wyświetlacza, po 15 minutach braku aktywności użytkownika.
- **•** Uaktywnianie trybu uśpienia komputera, po 30 minutach braku aktywności użytkownika.
- **•** Wybudzanie komputera z trybu uśpienia poprzez naciśnięcie przycisku zasilania.

### <span id="page-7-0"></span>Wskazówki i informacje dotyczące wygodnego używania

Po zbyt długim korzystaniu z komputera, użytkownicy komputera mogą narzekać na zmęczenie oczu i bóle głowy. Zbyt długa praca przed komputerem naraża także użytkowników na obrażenia fizyczne. Długa praca, zła postawa, złe zwyczaje pracy, stres, nieodpowiednie arunki pracy, zdrowie osobiste i inne czynniki, znacząco zwiększają ryzyko obrażeń fizycznych.

Nieprawidłowe używanie komputera może doprowadzić do takich schorzeń jak zespół urazowy nadgarstka, zapalenie ścięgna, zapalenie pochewki ścięgna lub inne schorzenia mięśnio-szkieletowe. Następujące symptomy mogą wystąpić w rękach, nadgarstkach, ramionach, barkach, szyi lub palcach:

- **•** drętwienie lub uczucie pieczenia albo mrowienia
- **•** ból, rozdrażnienie lub bolesność
- **•** ból, opuchlizna lub ból promieniujący
- **•** sztywnienie lub uciskanie
- **•** zimno lub osłabienie

Po wystąpieniu tych symptomów lub gdy utrzymuje się dyskomfort i/lub ból związany z używaniem komputera należy jak najszybciej skontaktować się z lekarzem i poinformować wydział zdrowia i bezpieczeństwa firmy.

Następująca część zawiera porady związane z bardziej bezpiecznym używaniem komputera.

#### Znajdowanie wygodnego miejsca

Znajdowanie wygodnego miejsca poprzez regulację kąta widzenia monitora, używanie podnóżek lub podwyższenie siedzenia w celu uzyskania maksymanej wygody. Należy przestrzegać następujących porad:

- **•** unikanie zbyt długiego pozostawania w jednej pozycji
- **•** unikanie niepawidłwej postawy i/lub przechylania do tyłu
- **•** regularne wstawanie i spacer w celu usuniecia zmęczenia mięśni nóg

#### Zapewnienie prawidłowego widzenia

Długie godziny przeglądania, nieprawidłowo dobrane okulary lub szkła kontaktowe, odbłyski światła, nadmierne oświetlenie pomieszczenia, słaba ostrość obrazu na ekranie, bardzo małe krój pisma i mały kontrast obazu, mogą powodować zmęczenie oczu. Następujące części dostarczają sugestie dotyczące zmniejszania zmęczenia oczu.

**Oczy** 

- **•** Częsty odpoczynek oczu.
- **•** Należy wykonywać regularne przerwy w celu odpoczynku oczu,odwracając wzrok od monitora i skupiając wzrok na odległym punkcie.
- **•** Częste mruganie w celu zapobiegania wysychaniu oczu.

**Wyświetlacz** 

- **•** Wyświetlacz należy utrzymać w czystości.
- **•** Głowa powinna pozostawać powyżej krawędzi wyświetlacza, aby oczy były skierowane w dół, aby oczy były skierowane w dół podczas patrzenia na środek wyświetlacza.
- **•** Wyreguluj jasność wyświetlacza i/lub kontrast do wygodnego poziomu w celu poprawienia czytelności tekstu i przejrzystości grafiki.
- **•** Należy wyeliminować odbłyski i odbicia poprzez:
	- **•** umieszczenie wyświetlacza bokiem do okna lub do dowolnego źródła światła
	- **•** minimalizacja światła wpadającego do pomieszczenia poprzez stosowanie zasłon, rolet lub żaluzji
	- **•** używanie światła punktowego
	- **•** zmiana kąta widzenia wyświetlacza
	- **•** używanie filtra zmniejszającego odbicia
	- **•** używanie daszka nad wyświetlaczem, takiego jak kawałek kartonu wysunięty nad górną, przednią krawędź wyświetlacza
- **•** Należy unikać regulacji wyświetlacza do niewygodnego kąta.
- **•** Należy unikać zbyt długiego patrzenia w jasne źródła światła, takie jak otwarte okna.

#### Rozwijanie dobrych nawyków pracy

Rozwijanie następujących, dobrych nawyków pracy w celu wygodniejszego i bardziej efektywnego używania komputera:

- **•** Wykonuj regularnie i często krótkie przerwy.
- **•** Wykonuj ćwiczenia rozciągajace.
- **•** Jak najczęściej oddychaj świeżym powietrzem.
- **•** Ćwicz regularnie i dbaj o zdrowie.

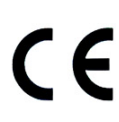

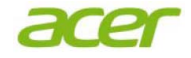

 **Acer Incorporated** 8F, 88, Sec. 1, Xintai 5th Rd., Xizhi New Taipei City 221, Taiwan

### **Declaration of Conformity**

#### We, **Acer Incorporated**

8F, 88, Sec. 1, Xintai 5th Rd., Xizhi, New Taipei City 221, Taiwan Contact Person: Mr. RU Jan, e-mail:ru.jan@acer.com

And,

#### **Acer Italy s.r.l**

Via Lepetit, 40, 20020 Lainate (MI) Italy Tel: +39-02-939-921 ,Fax: +39-02 9399-2913 www.acer.it

Declare under our own responsibility that the product:<br>**Product:** LCD Monitor **LCD Monitor**<br>**Acer Trade Name:** Acer<br>
Model Number: **Acer**<br>
V246HL **Model Number:<br>SKU Number:**  $V246HL$  xxxxxx;  $("x" = 0~9, a ~ z, A ~ Z, or blank)$ 

To which this declaration refers conforms to the relevant standard or other standardizing documents:

- EN 55022:2006/A1:2007 Class B; EN 55024:2010
- N 61000-3-2:2006+A1:2009+A2:2009, Class D
- EN61000-3-3:2008
- EN 60950-1:2006/A11:2009/A1:2010 +A12:2011
- EN50581:2012

We hereby declare above product is in compliance with the essential requirements and other relevant provisions of EMC Directive 2004/108/EC, Low Voltage Directive 2006/95/EC, and RoHS Directive 2011/65/EU and Directive 2009/125/EC with regard to establishing a framework for the setting of ecodesign requirements for energy-related product.

#### **Year to begin affixing CE marking 2013.**

 $0.11$ 

 $\mathcal{L}=\{1,2,3,4,5\}$ **RU Jan / Sr. Manager Date Regulation, Acer Inc.**

**Jan. , 20 2013**

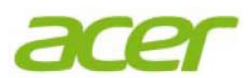

**Acer America Corporation**  333 West San Carlos St., Suite 1500 San Jose, CA 95110, U. S. A. Tel : 254-298-4000 Fax : 254-298-4147 www.acer.com

<span id="page-10-0"></span>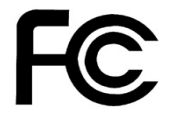

#### **Federal Communications Commission Declaration of Conformity**

This device complies with Part 15 of the FCC Rules. Operation is subject to the following two conditions: (1) this device may not cause harmful interference, and (2) this device must accept any interference received, including interference that may cause undesired operation.

The following local Manufacturer /Importer is responsible for this declaration:

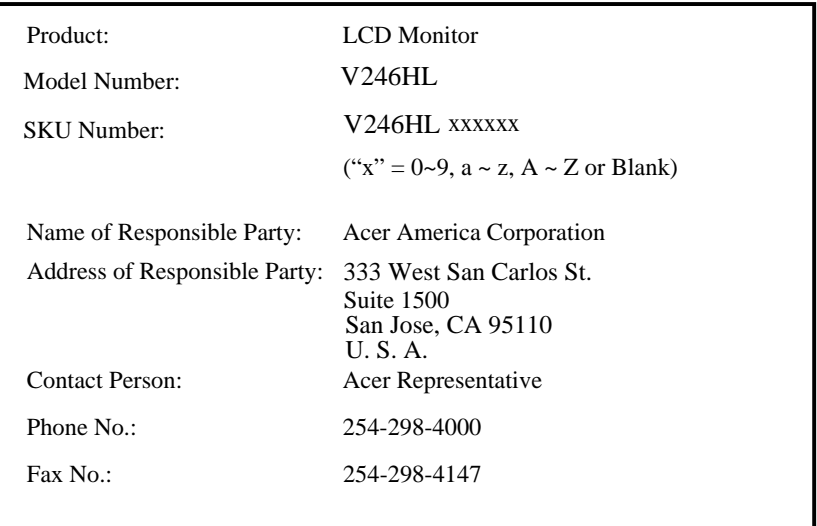

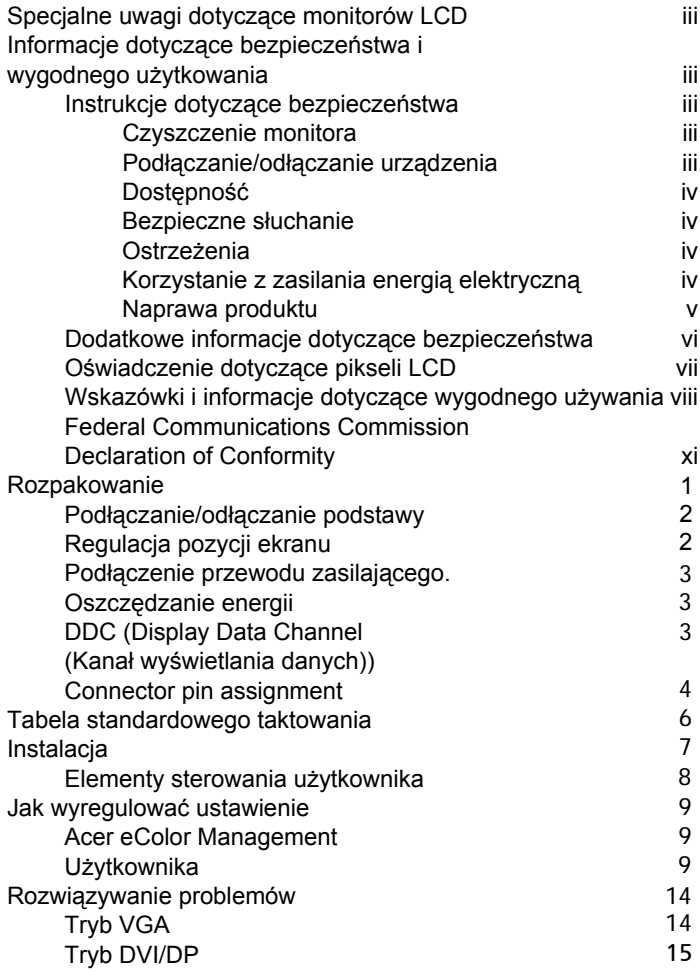

## <span id="page-12-0"></span>Rozpakowanie

Sprawdź po rozpakowaniu, że opakowanie zawiera następujące elementy i zabezpiecz materiały pakujące na wypadek potrzeby przeniesienia lub transportu monitora w przyszłości.

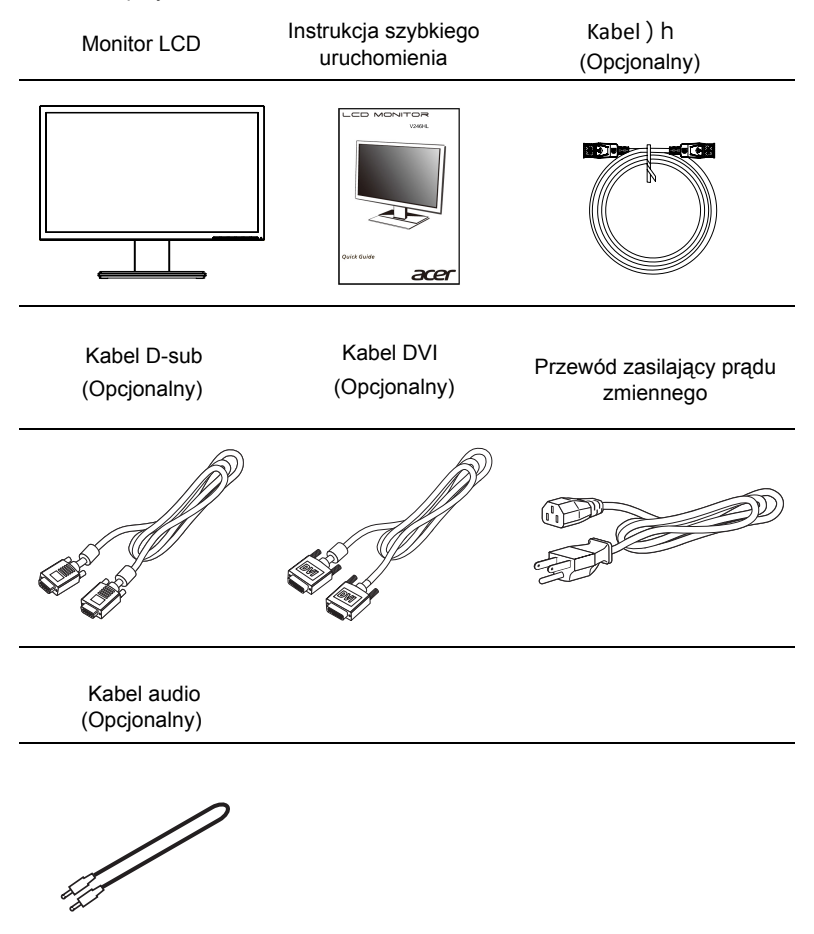

#### *Podłączanie/odłączanie podstawki*

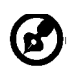

-------------------------------------------------------------------- **Uwaga:** Wyjmij monitor i podstawkę z opakowania. Ostrożnie ułóż monitor wyświetlaczem do dołu na stabilnej powierzchni – użyj szmatki, aby zapobiec zarysowaniu ekranu.

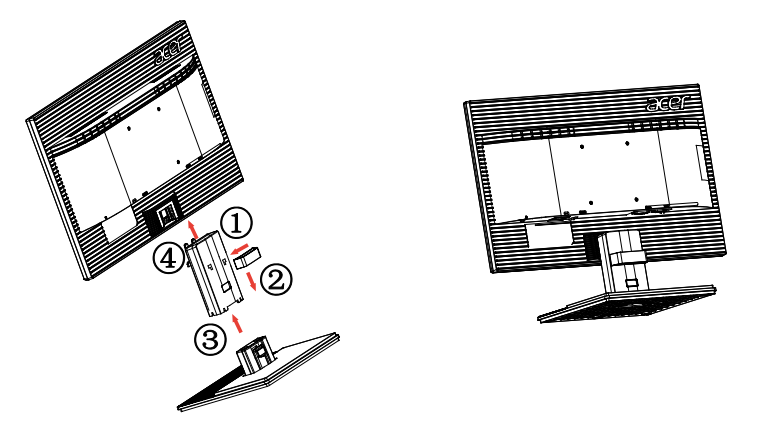

Odłączanie: Odwróć wymienione wyżej czynności w celu odłączenia podstawy.

#### Regulacja pozycji ekranu

W celu optymalizacji pozycji oglądania należy wyregulować obiema rękami nachylenie monitora, trzymając krawędzie monitora, zgodnie z ilustracją poniżej. Monitor można regulować w zakresie 25 stopni w górę lub 5 stopni w dół.

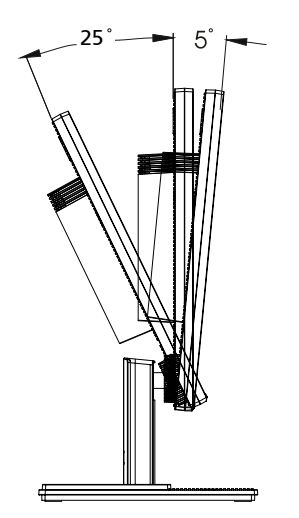

#### <span id="page-14-0"></span>Podłączenie przewodu zasilającego.

- **•** Najpierw sprawdź, czy używany przewód zasilający jest prawidłowego typu, wymaganego w danym regionie.
- **•** Monitor jest wyposażony w uniwersalny zasialcz, kóry umożliwia działanie w zakresie napięć 100/120 V prądu zmiennego lub 220/240 V prądu zmiennego. Nie jest wymagana żadna regulacja.
- **•** Podłącz jeden koniec przewodu zasilającego do gniazda wejścia prądu zmiennego, a drugi koniec do gniazda źródła zasilania prądu zmiennego.
- **•** Dla urządzeń wykorzystujących napięcie 120 V prądu zmiennego: Użyj przewód zasilający znajdujący się na liście UL, przewód typu SVT i gniazdo o parametrach 10 A/125 V.
- **•** Dla urządzeń wykorzystujących napięcie 220/240 V prądu zmiennego: Użyj zestawu przewodu składającego się z przewodu H05VV-F i wtyki o parametrach 10 A/250 V. Przewód powinien mieć odpowiednie certyfikaty bezpieczeństwa przeznaczone dla danego kraju, w którym dane urządzenie będzie zainstalowane.

#### <span id="page-14-1"></span>Oszczędzanie energii

Monitor zostanie przełączony do trybu "oszczędzanie energii" poprzez sterowanie sygnałem z kontrolera wyświetlania, zgodnie ze wskazaniem bursztynowego wskaźnika LED zasialnia.

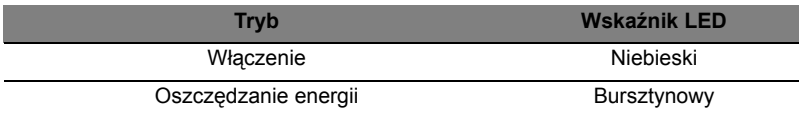

Tryb oszczędzania energii będzie utrzymywany, aż do wykrycia sygnału sterowania lub uaktywnienia klawiatury lub myszy. Czas przywracania z trybu "oszczędzanie energii" do "włączenie" zajmuje około 3 sekund.

#### <span id="page-14-2"></span>DDC (Display Data Channel (Kanał wyświetlania danych))

W celu ułatwienia instalacji, jeśli system obsługuje protokół DDC, to monitor jest urządzeniem plug-and-play. DDC to protokół komunikacji poprzez który monitor automatycznie informuje system hosta o jego możliwościach; na przykład, obsługiwane rozdzielczości i odpowiednie taktowanie. Monitor obsługuje standard DDC2B.

### <span id="page-15-0"></span>Connector pin assignment

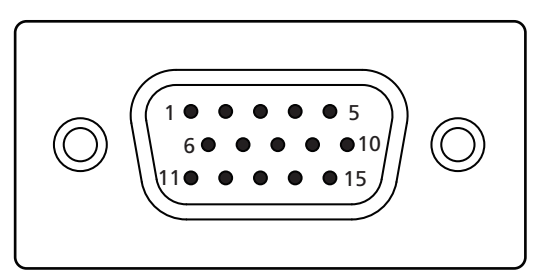

#### 15-pin color display signal cable

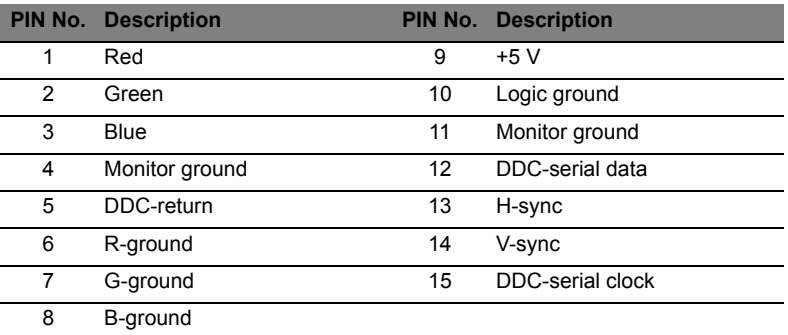

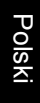

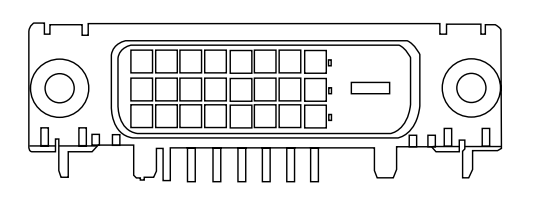

24-pin color display signal cable\*

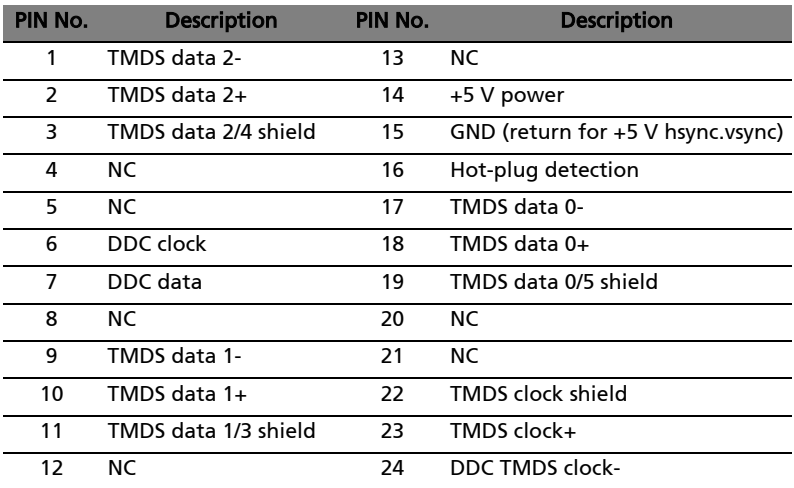

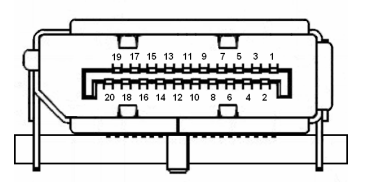

20-pin color display signal cable\*

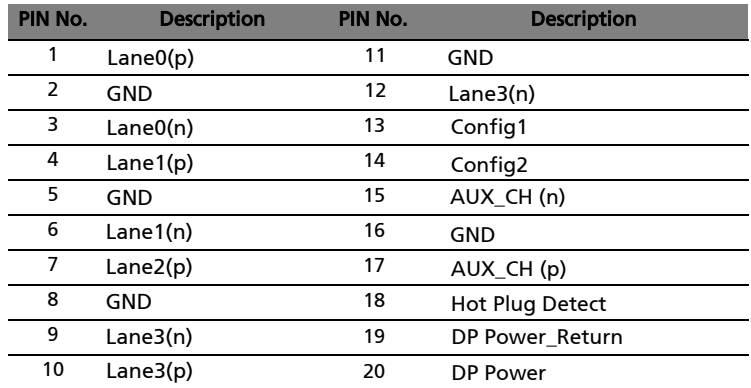

\* only for certain models

I

### <span id="page-17-0"></span>Tabela standardowego taktowania

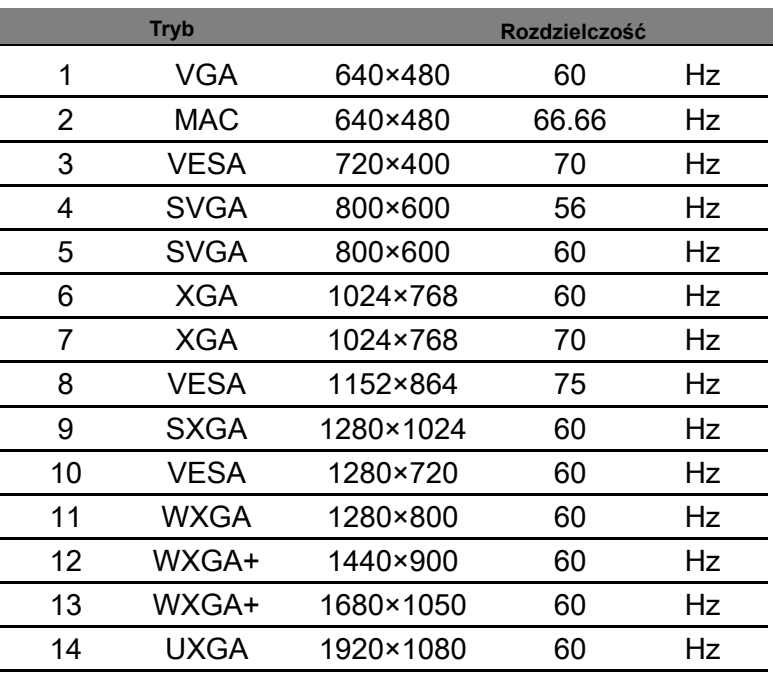

# <span id="page-18-0"></span>Instalacja

W celu instalacji monitora w systemie hosta należy wykonać podane poniżej czynności:

#### Czynności

- 1 Podłącz kabel video
	- a Upewnij się, że monitor i komputer są wyłączone.
	- b Podłącz do komputera kabel video VGA.
	- c Podłącz kabel cyfrowy (wyłącznie w modelach z podwójnym wejściem).
		- (1) Upewnij się, że monitor i komputer są wyłączone.
		- (2) Podłącz jeden koniec 24-pinowego kabla DVI do złącza z tyłu monitora, a drugi koniec do portu komputera.
	- d Podłącz kabel cyfrowy (wyłącznie w modelach z DP).
		- (1) Upewnij się, że monitor i komputer są wyłączone.
		- (2) Podłącz jeden koniec 20-pinowego kabla DP do złącza z tyłu monitora, a drugi koniec do portu komputera.
- 2 Podłącz przewód zasilający Podłącz przewód zasilający do monitora, a następnie do prawidłowo uziemionego gniazda źródła prądu zmiennego.
- 3 Opcjonalnie: Podłącz kablem audio gniazdo wejścia audio (AUDIO IN) monitora LCD i do portu wyjścia liniowego komputera.
- 4 Włącz monitor i komputer Najpierw włącz monitor, a następnie komputer. Ta kolejność jest bardzo ważna.
- 5 Jeśli monitor nie działa prawidłowo, sprawdź część rozwiązywania problemów w celu zdiagnozowania problemu.

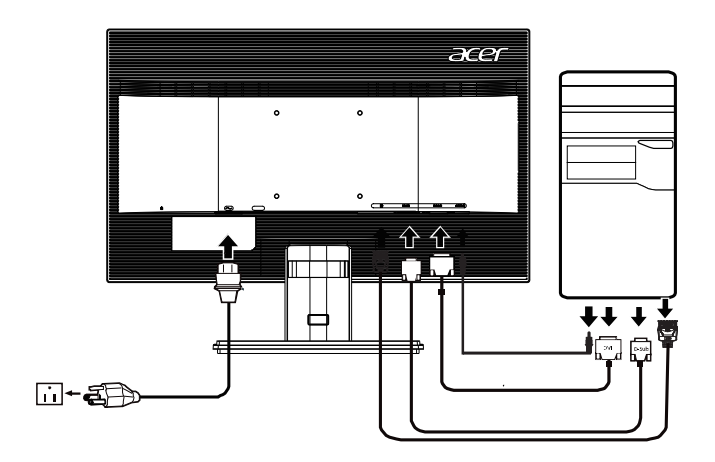

#### *PRZYCISKI STERUJĄCE* 8

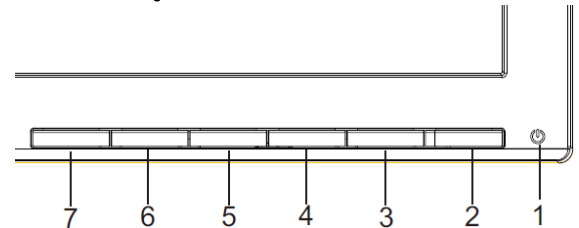

ረካ Przycisk zasilania / Wskaźnik zasilania:

Przycisk ten służy do włączania lub wyłączania (ON/OFF) zasilania monitora i wyświetlania stanu pracy monitora.

Niebieski —Tryb włączenia zasilania.

Pomarańczowy — Tryb energooszczędny.

Jasnoniebieski — Tryb wyłączenia.

Używanie menu skrótów

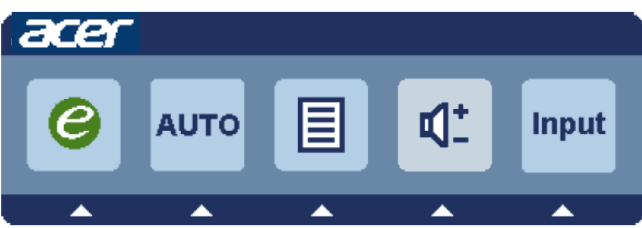

Naciśnij przycisk funkcji, aby otworzyć menu skrótów. Menu skrótów umożliwia szybki wybór najczęściej używanych ustawień.

 $\boldsymbol{\varrho}$ Przycisk Empowering:

Gdy menu OSD jest wyłączone, naciśnięcie tego przycisku umożliwia wybór trybu scenariusza.

#### **AUTO** Przycisk Auto Adjust / Exit

Naciśnij ten przycisk, aby uaktywnić funkcję Automatyczna regulacja. Funkcja Automatyczna regulacja jest używana do wykonania ustawień Pozycja pozioma, Pozycja pionowa, Zegar i Ostrość.

#### **MENU** Funkcje menu OSD:

Naciśnij ten przycisk, aby uaktywnić menu OSD.

**INPUT** Przycisk Input**:**

U yj przycisku "Input" (Wejście) do wyboru pomiędzy trzema różnymi źródłami które mogą być podłączone do monitora.<br>(a) Wejście VGA (b) Wejście D

(b) Wejście DVI-D (c) Wejście DP

Po przełączeniu wejść w górnym, prawym rogu ekranu pojawią się następujące komunikaty wskazując aktualnie wybrane źródło wejścia. Wyświetlenie komunikatu może potrwać 1 do 2 sekund.

VGA lub DVI-D albo DP

Po wybraniu wejścia VGA lub DVI-D i gdy nie są podłączone kable VGA i DVI-D, pojawisię pływające okno dialogowe, jak poniżej:

"No Cable Connect" (Niepodłączony kabel) lub "No Signal" (Brak sygna u)

#### **Menu ekranowe (OSD) Acer eColor Management**

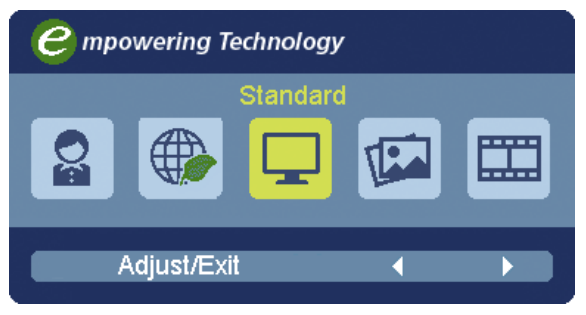

#### **Instrukcje obsługi**

- Krok 1: Naciśnij " $\epsilon$ Key", aby otworzyć menu ekranowe Acer eColor Management i uzyskać dostęp do trybów scenariuszy.
- Krok 2: Naciśnij " $\blacktriangle$ " lub " $\blacktriangleright$ " w celu wybrana trybu.
- Krok 3: Naciśnij "Auto Key", aby potwierdzić tryb i wyjść z menu Acer eColor Management.

#### **Właściwości i korzyści**

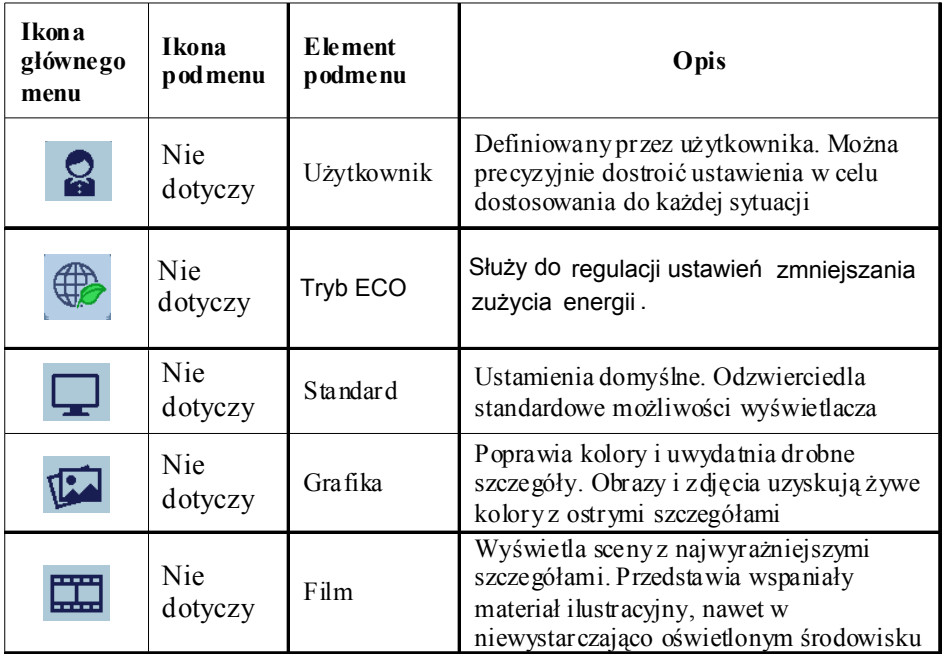

#### **Zmiana ustawień OSD**

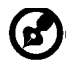

-------------------------------------------------------------------- **Uwaga:** Poniższe informacje mają wyłącznie charakter ogólny. Rzeczywiste parametry urządzenia mogą być inne.

Do zmiany ustawień monitora LCD służy menu OSD.

Naciśnij przycisk **MENU**, aby wyświetlić menu OSD. Menu OSD pozwala na regulację jakości obrazu, pozycji menu OSD oraz ustawień ogólnych. Informacje dotyczące ustawień zaawansowanych można znaleźć na następnej stronie:

#### **Regulacja jakości obrazu**

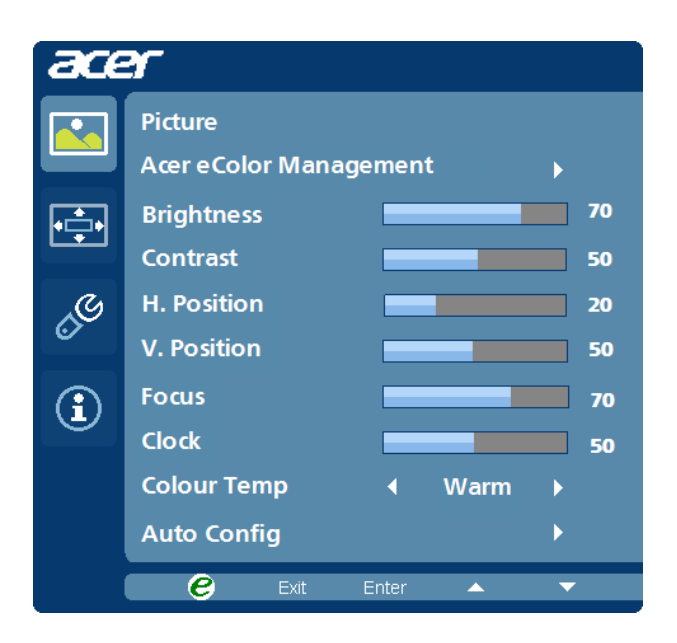

- 1 Naciśnij przycisk MENU, aby wyświetlić menu OSD.
- 2 Za pomocą przycisków  $\blacktriangleleft$  /  $\blacktriangleright$  wybierz w menu OSD pozycję  $\blacktriangleright$  Picture (Obraz). Następnie przejdź do parametru obrazu, który ma być zmieniony.
- 3 Za pomocą przycisków $\blacktriangleleft$   $\blacktriangleright$ zmień ustawienie, przesuwając suwak.
- 4 Menu Picture (Obraz) pozwala wyregulować parametry Brightness (Jasność), Contrast (Kontrast), Colour Temp (Temperatura barwowa), Auto Config (Automatyczna konfiguracja) oraz inne parametry jakości obrazu.

#### **Zmiana pozycji menu OSD**

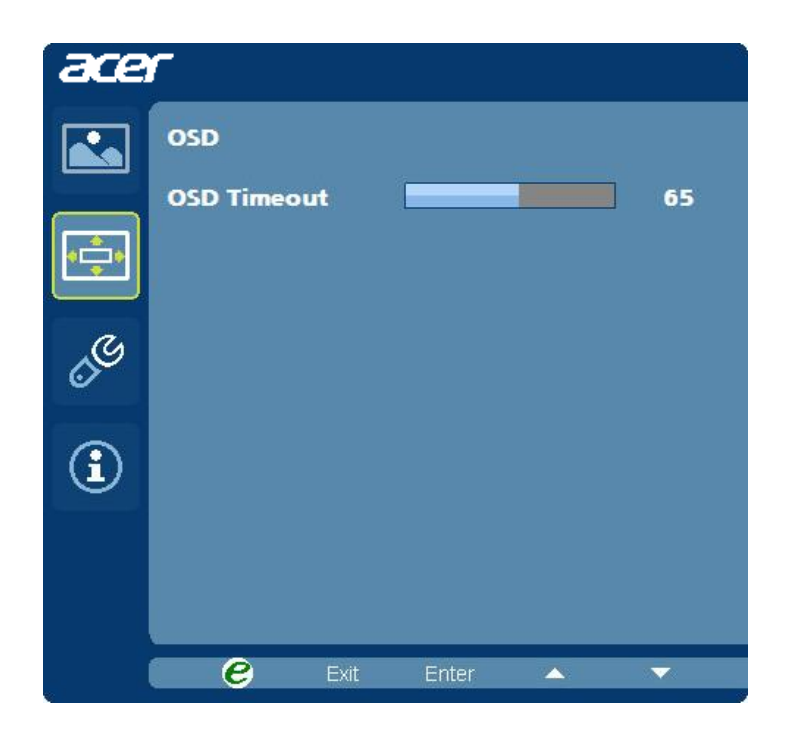

- 1 Naciśnij przycisk **MENU**, aby wyświetlić menu OSD.
- 2 Za pomocą przycisków kierunkowych wybierz w menu pozycję  $\blacksquare$  OSD. Następnie przejdź do parametru, który ma być zmieniony.

#### **Zmiana ustawienia**

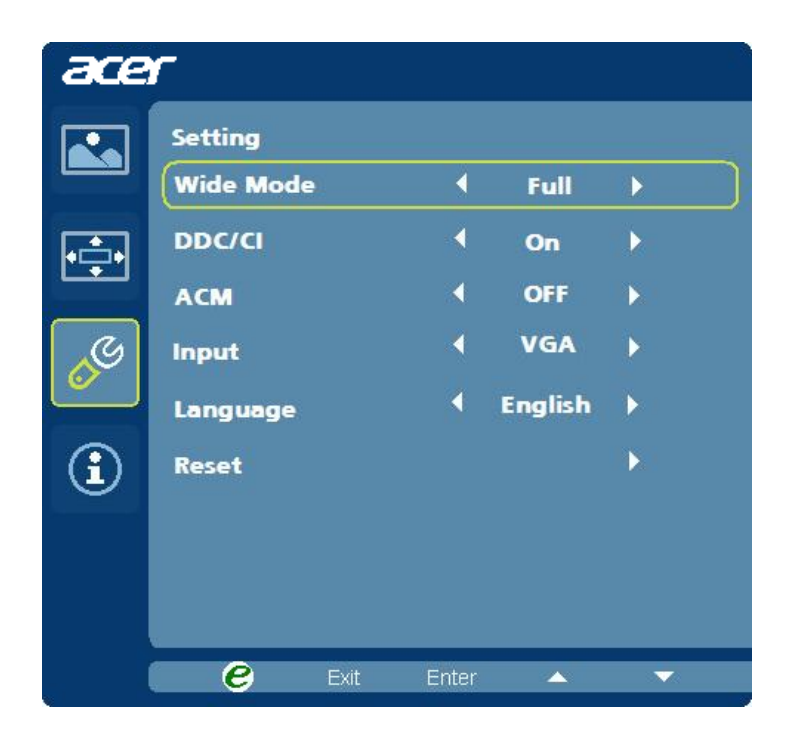

- 1 Naciśnij przycisk **MENU**, aby wyświetlić menu OSD.
- 2 Za pomocą przycisków  $\blacktriangleleft$  /  $\blacktriangleright$  wybierz w menu OSD pozycję  $\mathscr{S}$  Setting (Ustawienie). Następnie przejdź do parametru, który ma być zmieniony.
- 3 Menu Setting (Ustawienie) pozwala na ustawienie parametru Menu Language (Język menu) oraz innych istotnych parametrów.

#### **Informacje o produkcie**

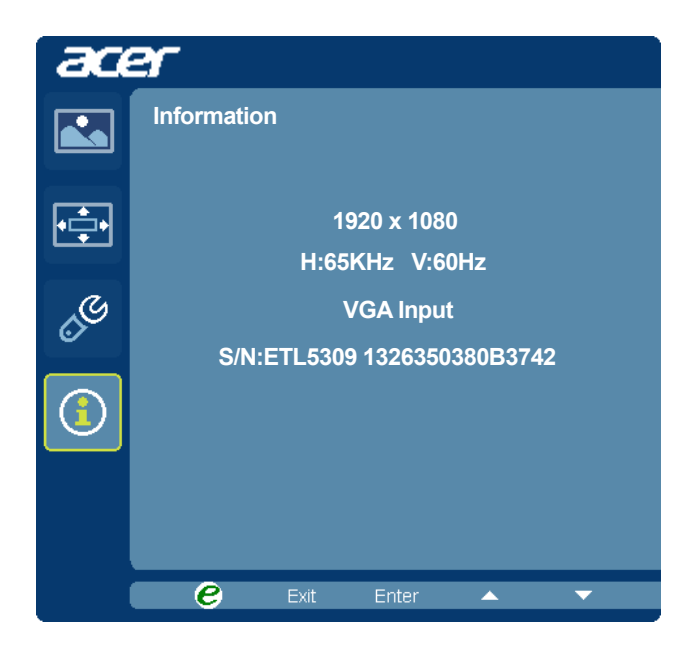

- 1 Naciśnij przycisk **MENU**, aby wyświetlić menu OSD.
- 2 Za pomocą przycisków  $\blacktriangleleft$  / wybierz w menu OSD pozycję  $\textcircled{1}$  Information (Informacja). Zostaną wyświetlone podstawowe informacje monitora LCD dla aktualnego wejścia.

# <span id="page-25-0"></span>Rozwiązywanie problemów

Przed wysłaniem moniora LCD do naprawy należy spawdzić przedstawioną poniżej listę rozwiązywania problemów, aby sprawdzić, czy problem można zdiagnozować samodzielnie.

### <span id="page-25-1"></span>Tryb VGA

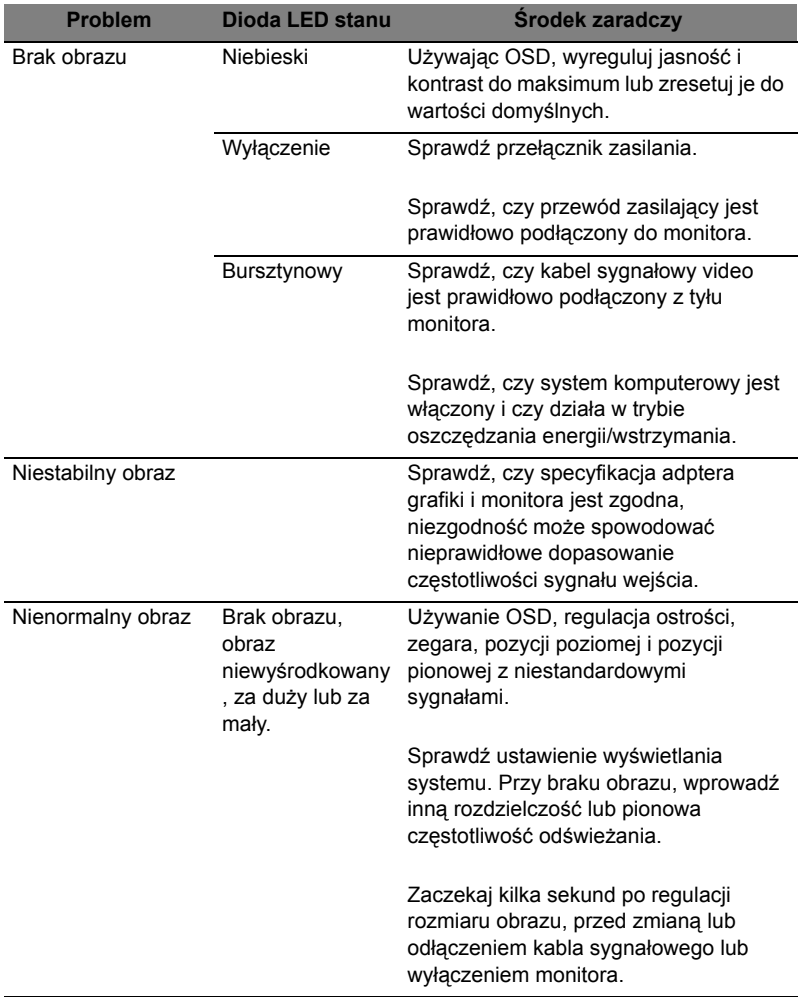

### <span id="page-26-0"></span>Tryb DVI/DP

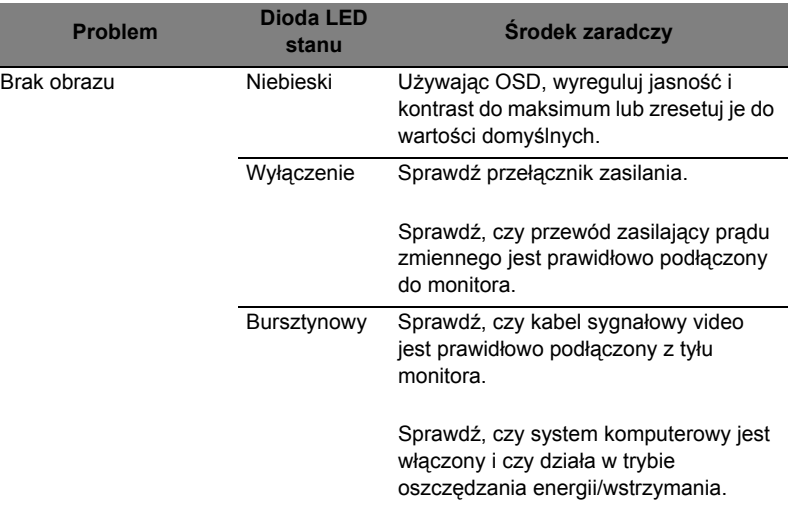